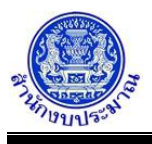

### **โปรแกรมบันทึกคำของบประมาณ เงินอุดหนุนเฉพาะกิจ**

#### **วัตถุประสงค์**

- 1. เพื่อบันทึกข้อมูลรายการคำของบประมาณ (รายการเงินอุดหนุนเฉพาะกิจ) ของหน่วยงานตามกิจกรรม และหมวดรายจ่ายย่อย โดยสำนักงบประมาณกำหนดรายการหลักต่างๆ ไว้เบื้องต้น
- 2. หน่วยงานสร้างรายการย่อยใหม่ได้ ภายใต้รายการหลัก ซึ่งรายการย่อยต้องมีลักษณะเดียวกันกับรายการหลัก
- 3. เมื่อหน่วยงานบันทึกข้อมูลเสร็จให้พิมพ์รายงานตรวจสอบ และรายงานตามแบบคำขอฯ ต่าง ๆ เพื่อตรวจสอบ ความถูกต้องครบถ้วนของข้อมูล

#### **การเข้าใช้งานโปรแกรม**

ระบบคำของบประมาณ >> โปรแกรมบันทึกคำของบประมาณ >> บันทึกเงินงบประมาณ >> โปรแกรมบันทึกคำของบประมาณ เงินอุดหนุนเฉพาะกิจ

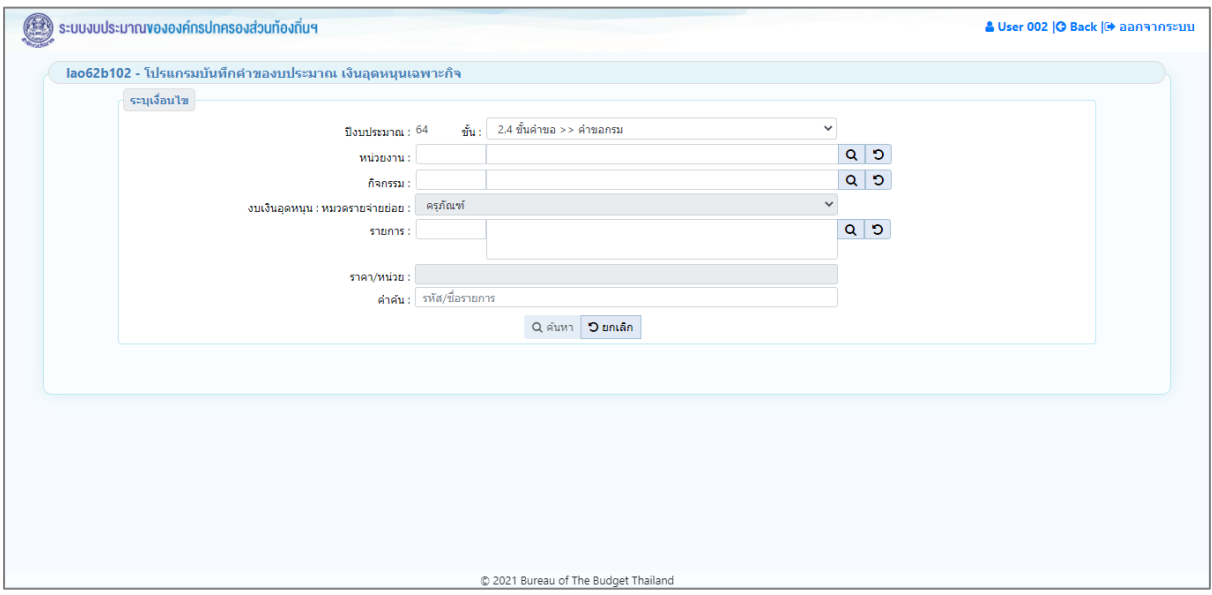

**หน้าจอบันทึกคำของบประมาณ เงินอุดหนุนเฉพาะกิจ**

#### *การค้นหาข้อมูล*

เงื่อนไขการค้นหา ประกอบด้วย ปีงบประมาณ ขั้น หน่วยงาน กิจกรรม งบเงินอุดหนุน : หมวดรายจ่ายย่อย รายการ และคำค้น

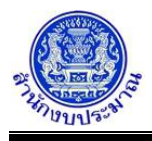

# **ขั้นตอนการทำงาน**

1. ระบุเงื่อนไข ได้แก่ ปีงบประมาณ ขั้น หน่วยงาน กิจกรรม งบเงินอุดหนุน : หมวดรายจ่ายย่อย รายการ และคำค้น โดยระบบจะแสดงราคา/หน่วย อัตโนมัติ เพื่อเป็นข้อมูลประกอบการพิจารณาในการขอตั้งงบประมาณ

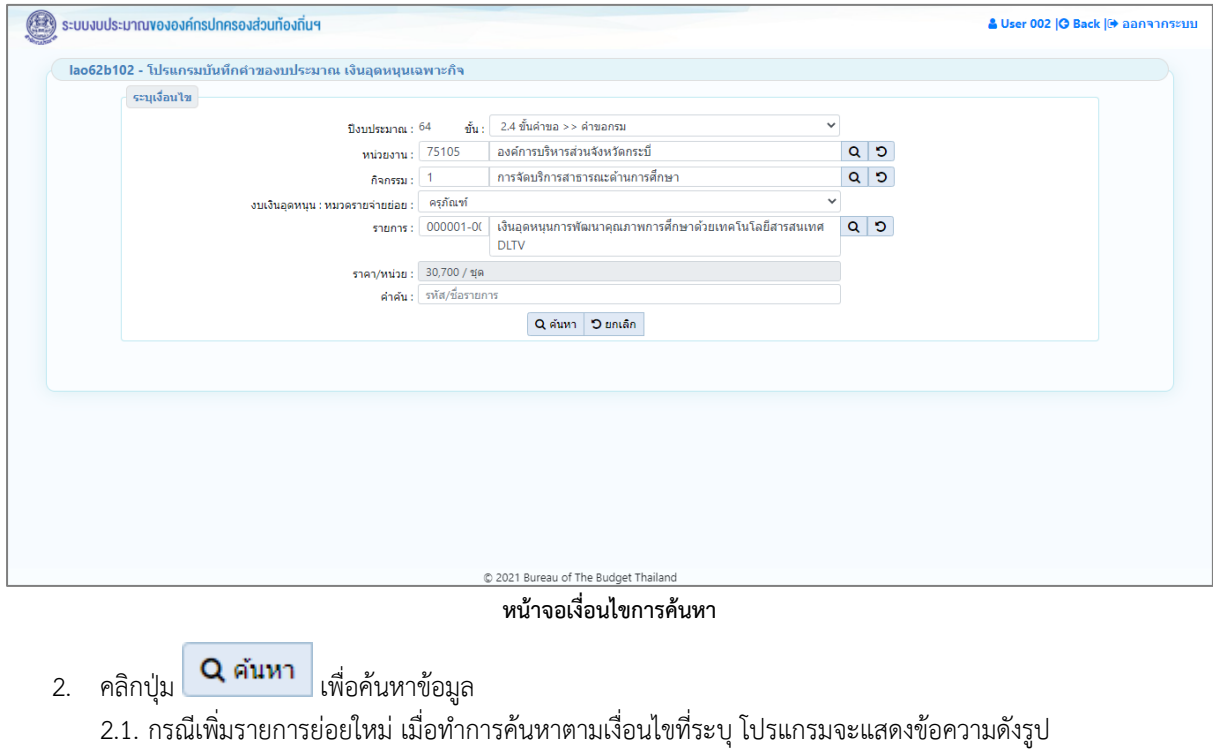

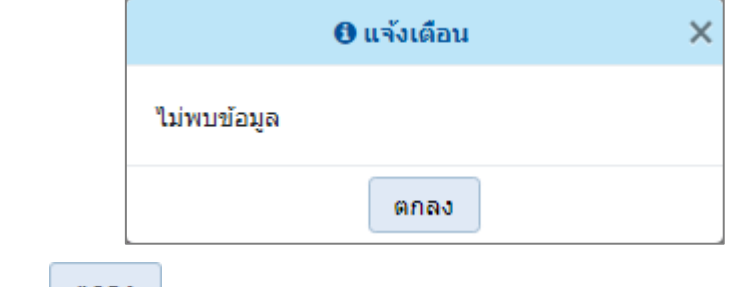

คลิกปุ่ม เพื่อรับทราบการแจ้งเตือนข้อมูล โปรแกรมจะแสดงหน้าจอดังรูป

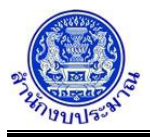

# **โครงการพัฒนาระบบสารสนเทศเพื่อการจัดทำงบประมาณขององค์กรปกครองส่วนท้องถิ่น**

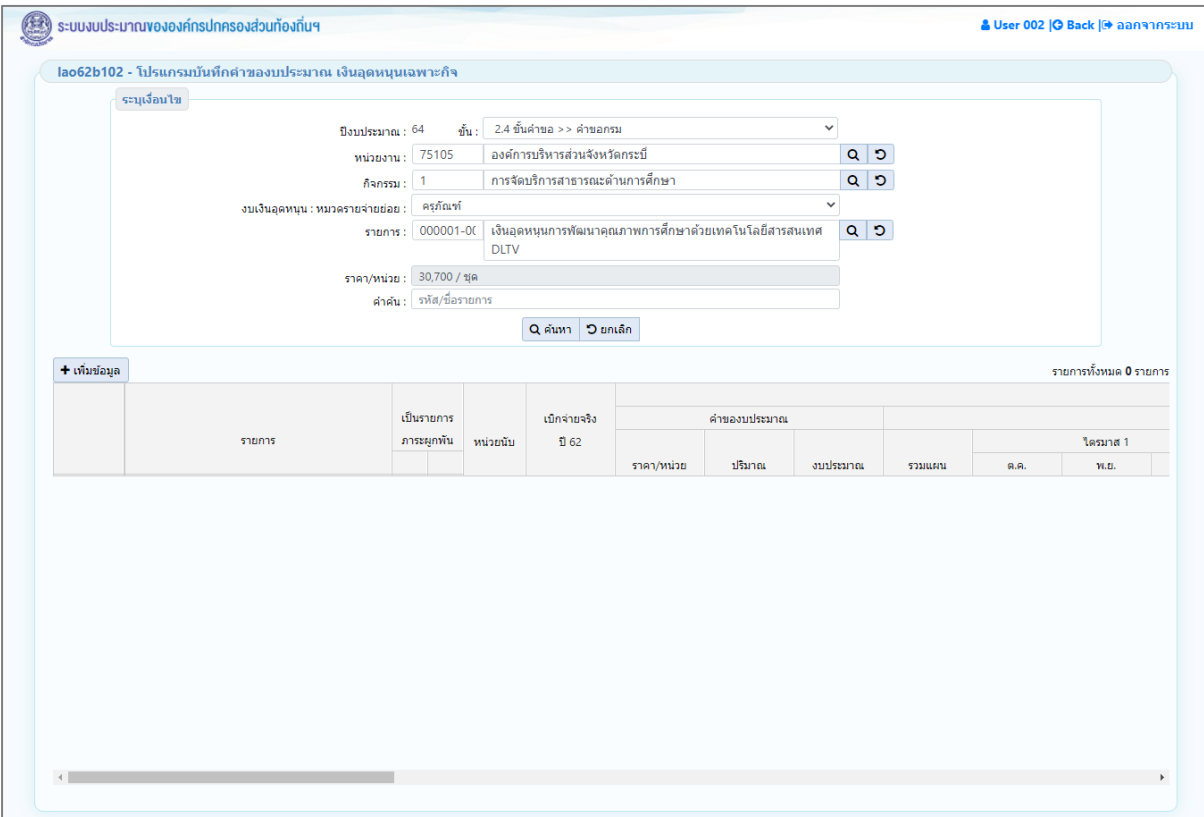

# **หน้าจอแสดงผลการค้นหา - กรณีที่ยังไม่เคยบันทึกข้อมูล**

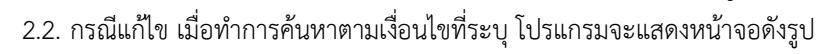

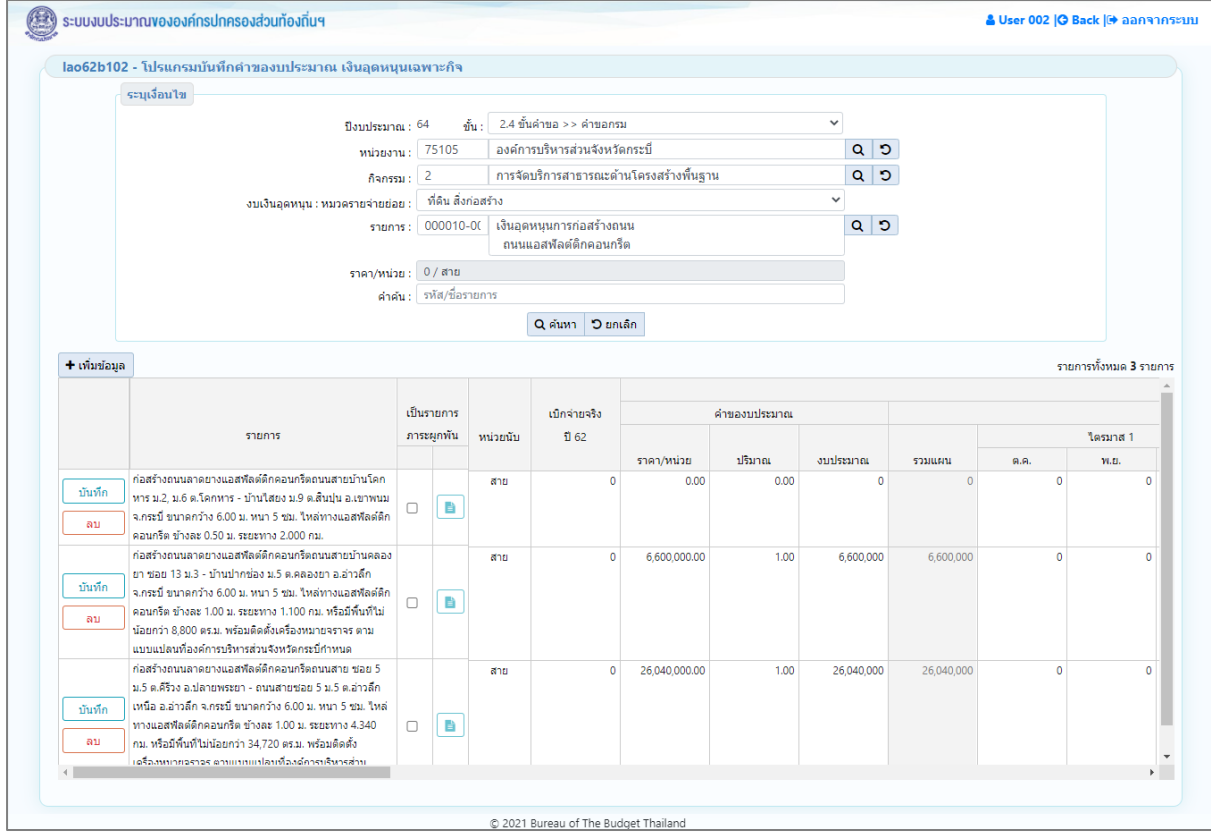

**หน้าจอแสดงผลการค้นหา - กรณีที่เคยบันทึกข้อมูล**

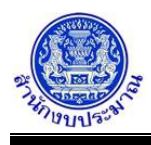

- 3. โปรแกรมแสดงตารางรายการ ส่วนของตารางแสดงรายละเอียดข้อมูลประกอบด้วย
	- 3.1. ส่วนแสดงปุ่มการทำงาน

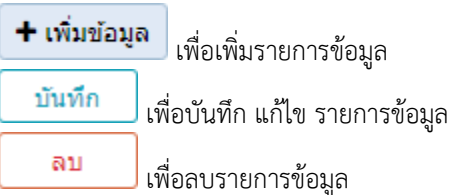

3.2. ส่วนรองรับการบันทึกข้อมูล : ชื่อรายการ เป็นรายการภาระผูกพัน หน่วยนับ เบิกจ่ายจริงปีงบประมาณ ย้อนหลัง 2 ปี ปริมาณ และ งบประมาณ

|              |                                                                                                    | เป็นรายการ<br>ภาระผกพัน |  |          | เบิกจ่ายจริง | คำของบประมาณ |        |          |  |  |
|--------------|----------------------------------------------------------------------------------------------------|-------------------------|--|----------|--------------|--------------|--------|----------|--|--|
|              | รายการ                                                                                                    |                         |  | หน่วยนับ | 162          | ราคา/หน่วย   | ปริมาณ | งบประมาณ |  |  |
| บันทึก<br>ลบ | ปรับปรุงถนนลาดยางแอสฟัลต์ตึกคอนกรีตถนนสายบ้าน<br>อ่าวลึกน้อย - บ้านบากัน ต.คลองหิน, ต.อ่าวลึกน้อย อ.อ่าวลึก<br>จ.กระบี่ ขนาดกว้าง 6.00 ม. หนา 5 ชม. ใหล่ทางแอสพัลต์ติก<br>้คอนกรีต ข้างละ 1.50 ม. ระยะทาง 7.981 กม. หรือมีพื้นที่ไม่<br>น้อยกว่า 71,829 ตร.ม. โดยวิธี PAVEMENT IN PLACE<br>RECYCLING ตามแบบแปลนที่องค์การบริหารส่วนจังหวัด<br>กระบี่กำหนด |                         |  | สาย      | 0            | 0.00         | 0.00   | 0        |  |  |

**ส่วนรองรับการบันทึกข้อมูล : รายการและงบประมาณ**

3.3. ส่วนรองรับการบันทึกข้อมูล : แผนการใช้จ่ายงบประมาณ รายเดือน 12 เดือน ตุลาคม – กันยายน และ รวม แผน (ระบบคำนวณรวมแผนเดือน ตุลาคม – กันยายน)

|               |                                                                                                    |  |                       |                | audszanna fil 64 |      |        |          |       |      |          |         |      |                                      |      |         |     |
|---------------|----------------------------------------------------------------------------------------------------|--|-----------------------|----------------|------------------|------|--------|----------|-------|------|----------|---------|------|--------------------------------------|------|---------|-----|
|               | เป็นรายการ<br>ภาระผกพัน<br>รายการ                                                                                                    |  |                       |                | แผนการใช้จ่าย    |      |        |          |       |      |          |         |      |                                      |      |         |     |
|               |                                                                                                    |  |                       |                | ใครมาส 1         |      |        | ใครมาส 2 |       |      | ใครมาส 3 |         |      | ใครมาส 4                             |      |         |     |
|               |                                                                                                    |  |                       | <b>SOMMAN!</b> |                  | 9.8. | 76.51. | 5.9.     | 31.8. | n.w. | มี.ค.    | 131.51. | W.R. | $\tilde{\mathfrak{U}}.\mathfrak{U}.$ | n.A. | f(A, A) | n.n |
| บันทึก<br>011 | ปริมปรงถนนลาดยางแอสฟัลต์ติกคอนกรีตถนนสายบ้าน<br>ล่าวดึกน้อย - นำนนากัน ต.คลองหิน, ต.ล่าวดึกน้อย อ.ล่าวดึก<br>จ.กระปี ขนาดกว้าง 6.00 ม. หนา 5 ชม. ใหล่ทางแอสพัลต์ติก<br>คอนกรีต ข้างละ 1.50 ม. ระยะทาง 7.981 กม. หรือมีพื้นที่ไม่<br>น้อยกว่า 71,829 คร.ม. โดยวิธี PAVEMENT IN PLACE<br>RECYCLING ตามแบบแปลนที่องค์การบริหารส่วนจังหวัด<br>กระบี่กำหนด |  | $\Box$ $\blacksquare$ |                |                  |      |        |          |       |      |          |         |      |                                      |      |         |     |

**ส่วนรองรับการบันทึกข้อมูล : แผนการใช้จ่ายงบประมาณ รายเดือน 12 เดือน**

3.4. ส่วนรองรับการบันทึกข้อมูล : เงินนอกงบประมาณ เงินรายได้ เงินกู้ และ เหตุผลคำชี้แจง (สามารถบันทึกได้ไม่ เกิน 800 อักขระ)

|              | รายการ                                                                                                    | เป็นรายการ<br>ภาระผกพัน |   |            | เงินนอกงบประมาณ | เหตุผลค่าชี้แจง                                                 |
|--------------|----------------------------------------------------------------------------------------------------|-------------------------|---|------------|-----------------|-----------------------------------------------------------------|
|              |                                                                                                    |                         |   | เงินรายได้ | เงินกั          |                                                                 |
| บันทึก<br>ลบ | ปรับปรุงถนนลาดยางแอสฟัลต์ตึกคอนกรีตถนนสายบ้าน<br>อ่าวลึกน้อย - บ้านบากัน ต.คลองหิน, ต.อ่าวลึกน้อย อ.อ่าวลึก<br>จ.กระบี่ ขนาดกว้าง 6.00 ม. หนา 5 ซม. ใหล่ทางแอสฟัลต์ติก<br>คอนกรีต ข้างละ 1.50 ม. ระยะทาง 7.981 กม. หรือมีพื้นที่ไม่<br>น้อยกว่า 71,829 ตร.ม. โดยวิธี PAVEMENT IN PLACE<br>RECYCLING ตามแบบแปลนที่องค์การบริหารส่วนจังหวัด<br>กระบี่กำหนด |                         | E |            |                 | 0 ข้างละ 1.50 ม. ระยะทาง 7.981 กม. หรือมีพื้นที่ไม่น้อยกว่า 71. |

**ส่วนรองรับการบันทึกข้อมูล : เงินนอกงบประมาณ และ เหตุผลคำชี้แจง**

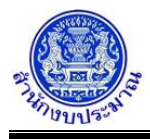

## 3.5. ส่วนรองรับการบันทึกข้อมูล : เงินประมาณการงบประมาณ (MTEF) 20 ปี ระบบให้บันทึกปริมาณและ

งบประมาณของแต่ละปี

หมายเหตุ : กรณีรายการปีเดียวจบและไม่ได้ของบประมาณในปีปัจจุบัน ให้บันทึกวงเงินประมาณการ (MTEF) ของปีก่อนหน้าที่ชื่อรายการ " รายการปีเดียวจบ (ของปีก่อนหน้า) "

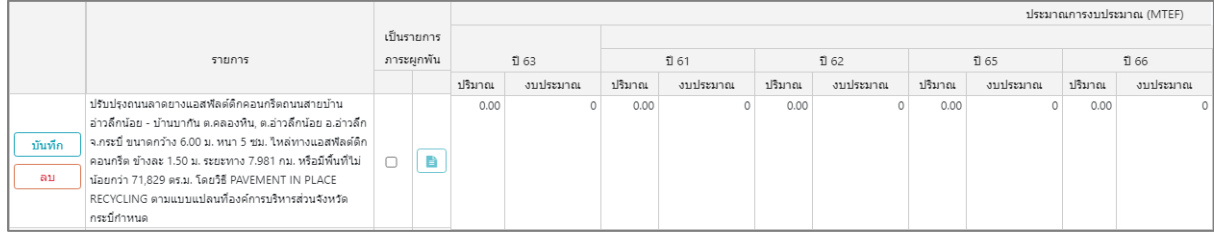

#### **ส่วนรองรับการบันทึกข้อมูล : เงินประมาณการงบประมาณ (MTEF)**

|              |                                                                                                    |           |  | ⊙      |          |        |          |        |          |            |            |  |  |  |  |
|--------------|----------------------------------------------------------------------------------------------------|-----------|--|--------|----------|--------|----------|--------|----------|------------|------------|--|--|--|--|
|              | เป็นรายการ                                                                                                    |           |  |        |          |        |          |        |          |            |            |  |  |  |  |
|              | 5181015                                                                                                    | ภาระผกพัน |  |        | 167      |        | ปี 68-72 |        | ปี 73-77 | $178 - 81$ |            |  |  |  |  |
|              |                                                                                                    |           |  | ปริมาณ | งบประมาณ | ปริมาณ | งบประมาณ | ปริมาณ | งบประมาณ | ปริมาณ     | งบประมาณ   |  |  |  |  |
| บันทึก<br>ລນ | ปรับปรุงถนนลาดยางแอสพัลต์ตึกคอนกรีตถนนสายบ้าน<br>อ่าวลึกน้อย - บ้านบากัน ต.คลองหิน, ต.อ่าวลึกน้อย อ.อ่าวลึก<br>จ.กระบี่ ขนาดกว้าง 6.00 ม. หนา 5 ซม. ใหล่ทางแอสฟัลต์ติก<br>คอนกรีต ข้างละ 1.50 ม. ระยะทาง 7.981 กม. หรือมีพื้นที่ไม่<br>น้อยกว่า 71,829 ตร.ม. โดยวิธี PAVEMENT IN PLACE<br>RECYCLING ตามแบบแปลนที่องค์การบริหารส่วนจังหวัด<br>กระบี่กำหนด |           |  | 0.00   |          | 0.00   |          | 0.00   |          | 0.00       | $^{\circ}$ |  |  |  |  |

**ส่วนรองรับการบันทึกข้อมูล : เงินประมาณการงบประมาณ (MTEF)**

# *การบันทึกข้อมูล*

### **ขั้นตอนการทำงาน**

1. จากหน้าจอแสดงผลการค้นหา การเพิ่มข้อมูล เมื่อคลิกปุ่ม <mark>+ เพิ่มข้อมูล</mark> | <sub>โ</sub>ปรแกรมเพิ่มบรรทัดใหม่ใน

### ตารางข้อมูล โปรแกรมจะแสดงหน้าจอดังรูป

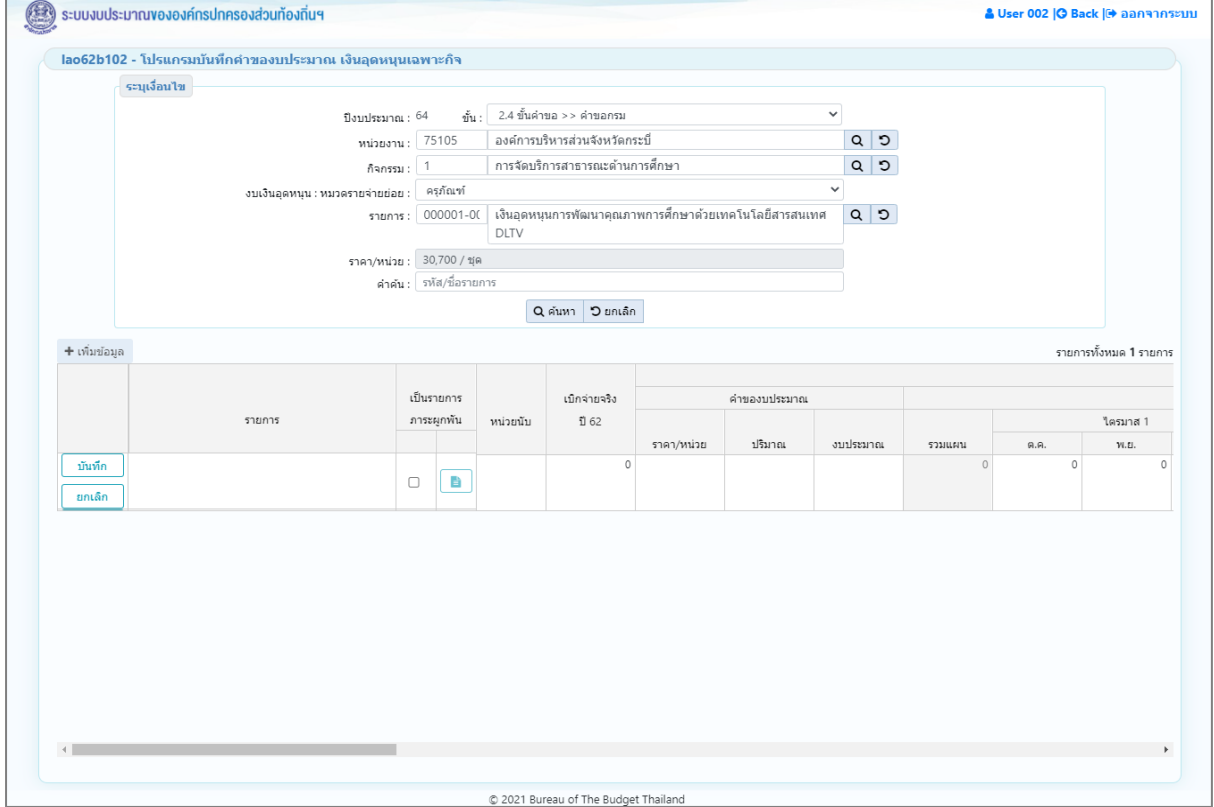

**หน้าจอเพิ่มข้อมูล**

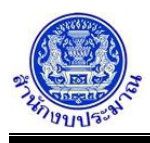

- 1.1. ระบุรายละเอียดรายการที่ต้องการเพิ่มใหม่ ประกอบด้วย
	- ชื่อรายการ : พิมพ์ชื่อรายการโดยมีรูปแบบดังนี้ "...(ประเภทงานก่อสร้างหรือครุภัณฑ์ พื้นที่เป้าหมาย)..." ตัวอย่างเช่น เพิ่ม รายการย่อยชื่อ : อาคารเรียนอนุบาล (ตอกเสาเข็ม) โรงเรียนอนุบาลอ่าวนาง องค์การ บริหารส่วนตำบลอ่าวนาง อำเภอเมืองกระบี่ จังหวัดกระบี่ ประเภทงานก่อสร้าง คือ อาคารเรียนอนุบาล (ตอกเสาเข็ม) พื้นที่เป้าหมาย คือ โรงเรียนอนุบาลอ่าวนาง
		- องค์การบริหารส่วนตำบลอ่าวนาง อำเภอเมืองกระบี่ จังหวัดกระบี่
	- ายบั๊ง
	- เบิกจ่ายจริงปีงบประมาณย้อนหลัง 2 ปี
	- ราคา/หน่วย ปริมาณ งบประมาณ ของคำของบประมาณ
	- แผนการใช้จ่ายงบประมาณ รายเดือน 12 เดือน ตุลาคม กันยายน รวมแผน (ระบบคำนวณรวมแผน เดือน ตุลาคม – กันยายน โดยอัตโนมัติ)
	- เงินรายได้/เงินกู้ของเงินนอกงบประมาณ
	- เหตุผลคำชี้แจง
	- เงินประมาณการงบประมาณ (MTEF) 20 ปี ระบบให้บันทึกปริมาณและงบประมาณของแต่ละปี(ถ้ามี)
- 1.2. กรณีรายการนั้น ๆ ไม่สามารถดำเนินงานแล้วเสร็จภายใน 1 ปี และของบประมาณผูกพันข้ามปี แสดงว่า รายการนั้น ๆ เป็นรายการภาระผูกพัน ต้องระบุรายละเอียดภาระผูกพันทุกรายการ

<sub>ิ</sub>คลิก √ิ กรณีเป็นรายการภาระผูกพัน แล้วคลิกปุ่ม <u>Paral ระ</u>บุรายละเอียดภาระผูกพัน โปรแกรมจะแสดง หน้าจอดังรูป

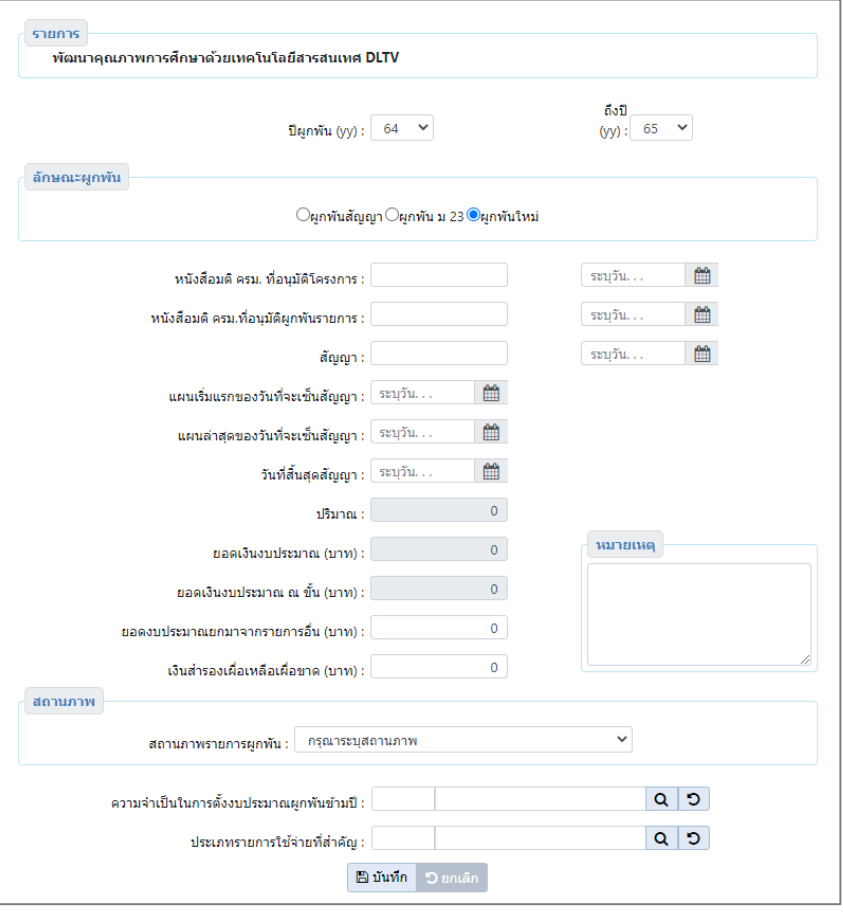

**หน้าจอบันทึกเป็นรายการภาระผูกพัน**

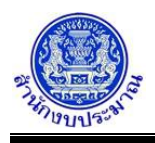

ระบุรายละเอียดรายการภาระผูกพัน ประกอบด้วย

- ปีผูกพัน (yy) : ถึงปี (yy) :
- ลักษณะผูกพัน : (ผูกพันสัญญา ผูกพัน ม.23 ผูกพันใหม่)
- หนังสือมติ ครม. ที่อนุมัติโครงการ : ระบุวันที่ :
- หนังสือมติ ครม. ที่อนุมัติผูกพันรายการ : ระบุวันที่ :
- สัญญา : ระบุวันที่ :
- แผนเริ่มแรกของวันที่จะเซ็นสัญญา : ระบุวันที่ :
- แผนล่าสุดของวันที่จะเซ็นสัญญา : ระบุวันที่ :
- วันที่สิ้นสุดสัญญา : ระบุวันที่ :
- ปริมาณ :
- ยอดเงินงบประมาณ (บาท) :
- ยอดเงินงบประมาณ ณ ขั้น (บาท) :
- ยอดงบประมาณยกมาจากรายการอื่น (บาท) :
- เงินสำรองเผื่อเหลือเผื่อขาด (บาท) :
- หมายเหตุ :
- สถานภาพรายการผูกพัน :
- ความจำเป็นในการตั้งงบประมาณผูกพันข้ามปี :
- ประเภทรายการใช้จ่ายที่สำคัญ :

คลิกปุ่ม เพื่อบันทึกรายการภาระผูกพัน โปรแกรมจะแสดงข้อความดังรูป

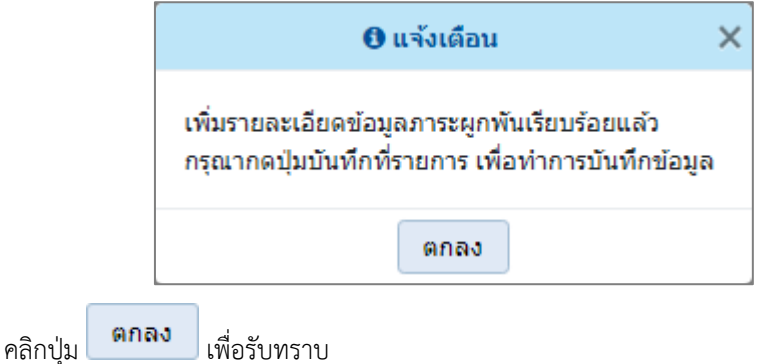

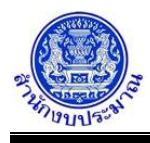

2. เมื่อทำการบันทึกรายละเอียดข้อมูล เรียบร้อยแล้ว

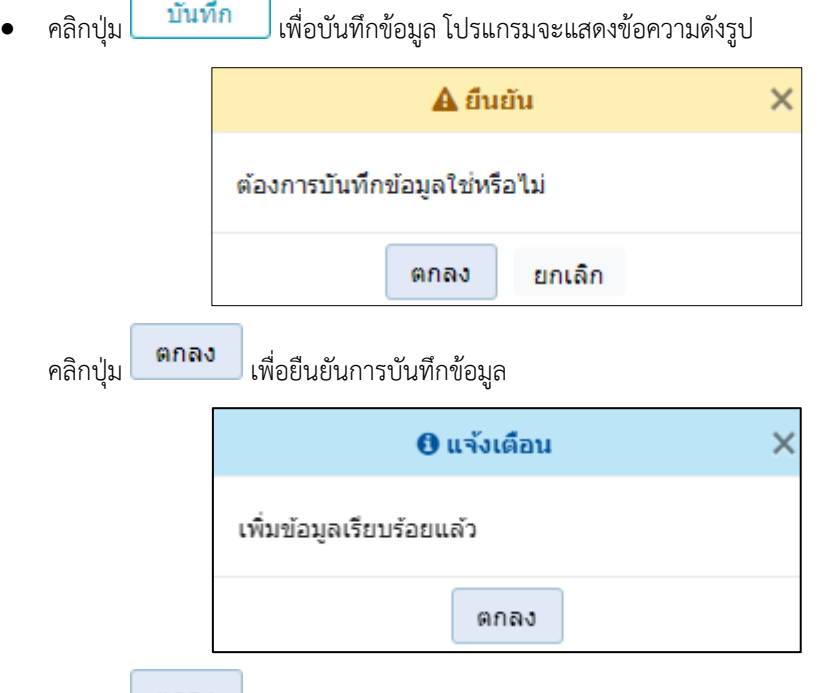

- คลิกปุ่ม เพื่อรับทราบการบันทึกข้อมูล
- กรณี ไม่ได้บันทึกข้อมูลช่อง รายการ ราคา/หน่วย ปริมาณ และงบประมาณ โปรแกรมทำการตรวจสอบข้อมูล (ไม่อนุญาตให้บันทึกข้อมูล) พร้อมทั้งแสดงพื้นหลังสีแดงในช่องที่โปรแกรมได้ทำการตรวจสอบ เมื่อคลิกปุ่ม บันทึก เพื่อบันทึกข้อมูล

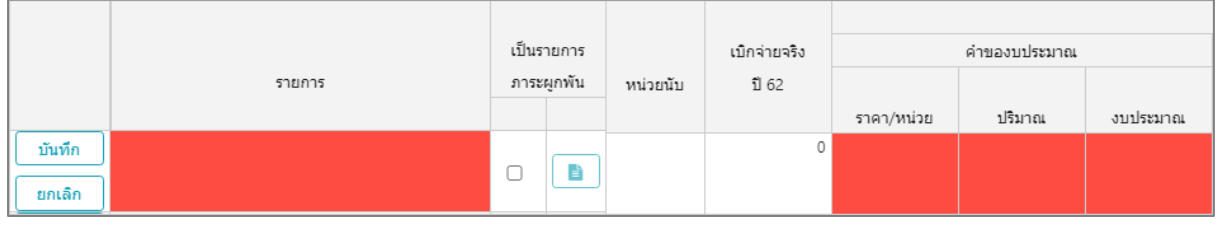

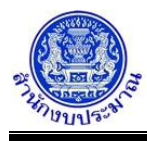

• กรณีบันทึกข้อมูลช่องงบประมาณของคำของบประมาณ กับช่องรวมแผน ไม่เท่ากัน โปรแกรมทำการตรวจสอบ

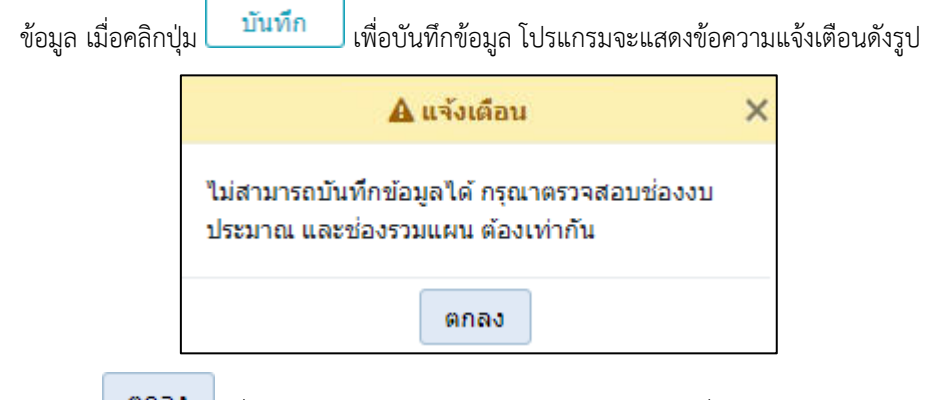

คลิกปุ่ม เพื่อรับทราบการแจ้งเตือน พร้อมตรวจสอบข้อมูลที่เกิดข้อผิดพลาด พร้อมทั้งแสดงพื้นหลังสีแดงในช่องที่โปรแกรมได้ทำการตรวจสอบ

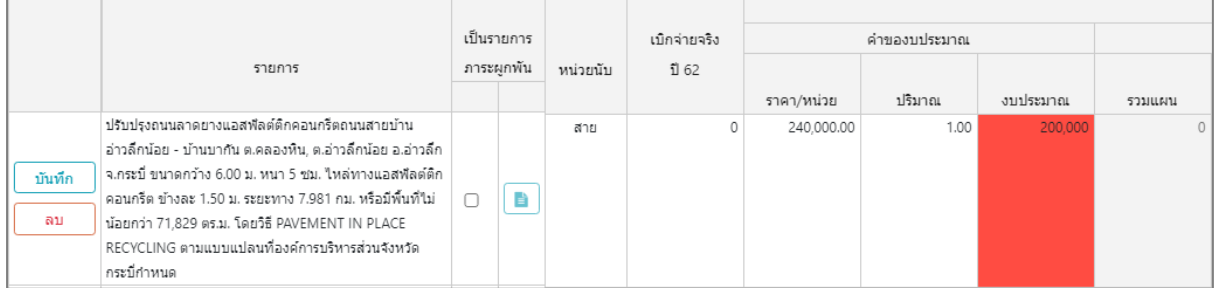

• กรณีไม่ได้ระบุข้อมูลเบิกจ่ายจริง เมื่อคลิกปุ่ม เพื่อบันทึกข้อมูล โปรแกรมจะแสดงข้อความแจ้ง เตือนดังรูป (แต่สามารถบันทึกข้อมูล)

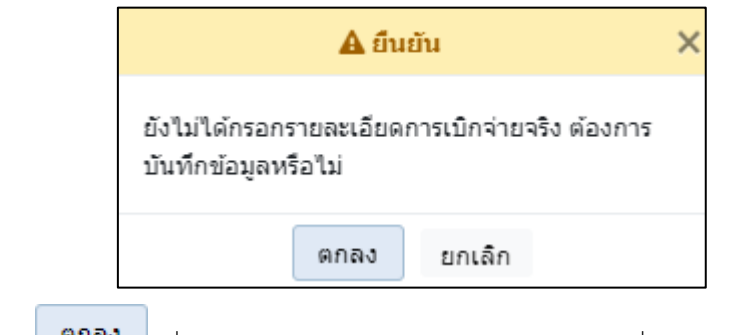

คลิกปุ่ม เพื่อรับทราบการแจ้งเตือน พร้อมตรวจสอบข้อมูลที่เกิดข้อผิดพลาด

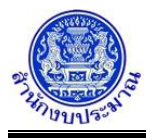

• กรณีบันทึกข้อมูลช่องเหตุผลคำชี้แจง เกินกว่า 800 อักขระ โปรแกรมทำการตรวจสอบข้อมูล เมื่อคลิกปุ่ม

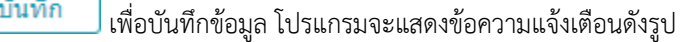

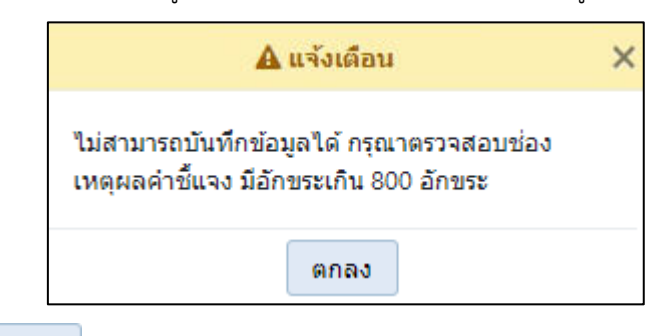

คลิกปุ่ม เพื่อรับทราบการแจ้งเตือน พร้อมตรวจสอบข้อมูลที่เกิดข้อผิดพลาด พร้อมทั้งแสดงพื้นหลังสีแดงในช่องที่โปรแกรมได้ทำการตรวจสอบ

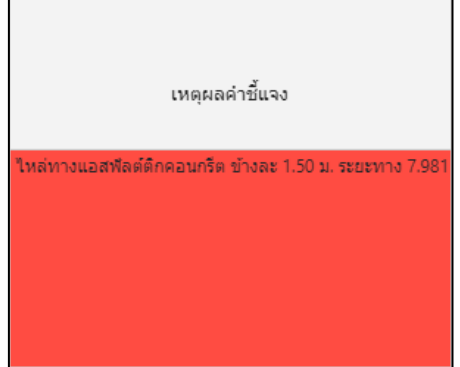

• กรณีมีการคลิก เลือกเป็นรายการภาระผูกพัน แต่ไม่ได้ระบุรายละเอียดภาระผูกพัน เมื่อคลิกปุ่ม บันทึก

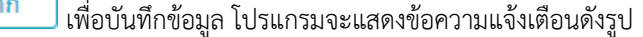

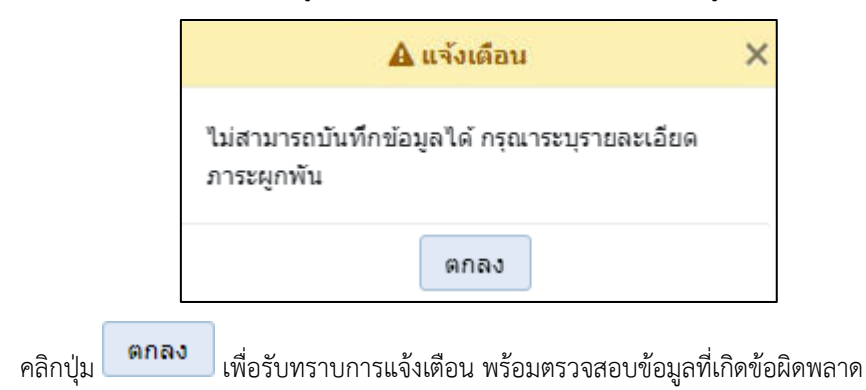

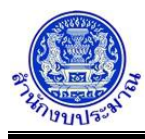

• กรณีมีการระบุเป็นรายการภาระผูกพัน แต่ไม่ได้มีการระบุประมาณการงบประมาณ MTEF เมื่อคลิกปุ่ม

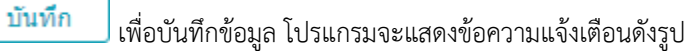

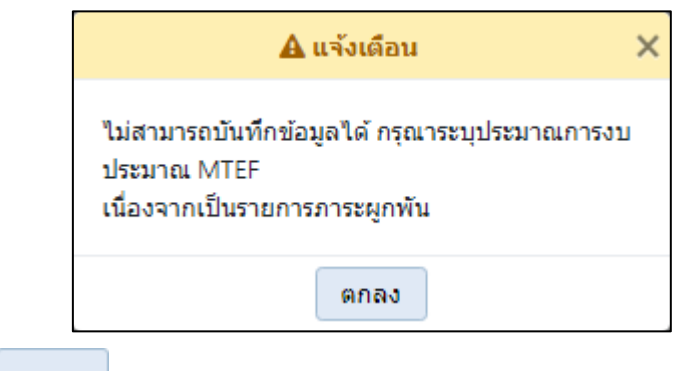

- คลิกปุ่ม เพื่อรับทราบการแจ้งเตือน พร้อมตรวจสอบข้อมูลที่เกิดข้อผิดพลาด
- กรณีมีการนำส่งข้อมูลคำขอฯ (Sign Off) เมื่อคลิกปุ่ม <mark>บันทึก เ</mark>พื่อบันทึกข้อมูล โปรแกรมจะแสดง ข้อความแจ้งเตือนดังรูป

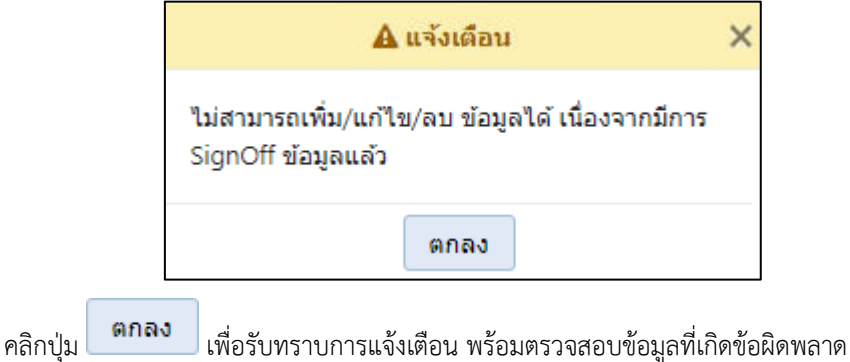

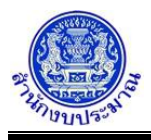

### *การแก้ไขข้อมูล*

### **ขั้นตอนการทำงาน**

- 
- 1. จากหน้าเงื่อนไขการค้นหา คลิกปุ่ม Q ค**ันหา เ**พื่อค้นหาข้อมูล โปรแกรมจะแสดงหน้าจอดังรูป

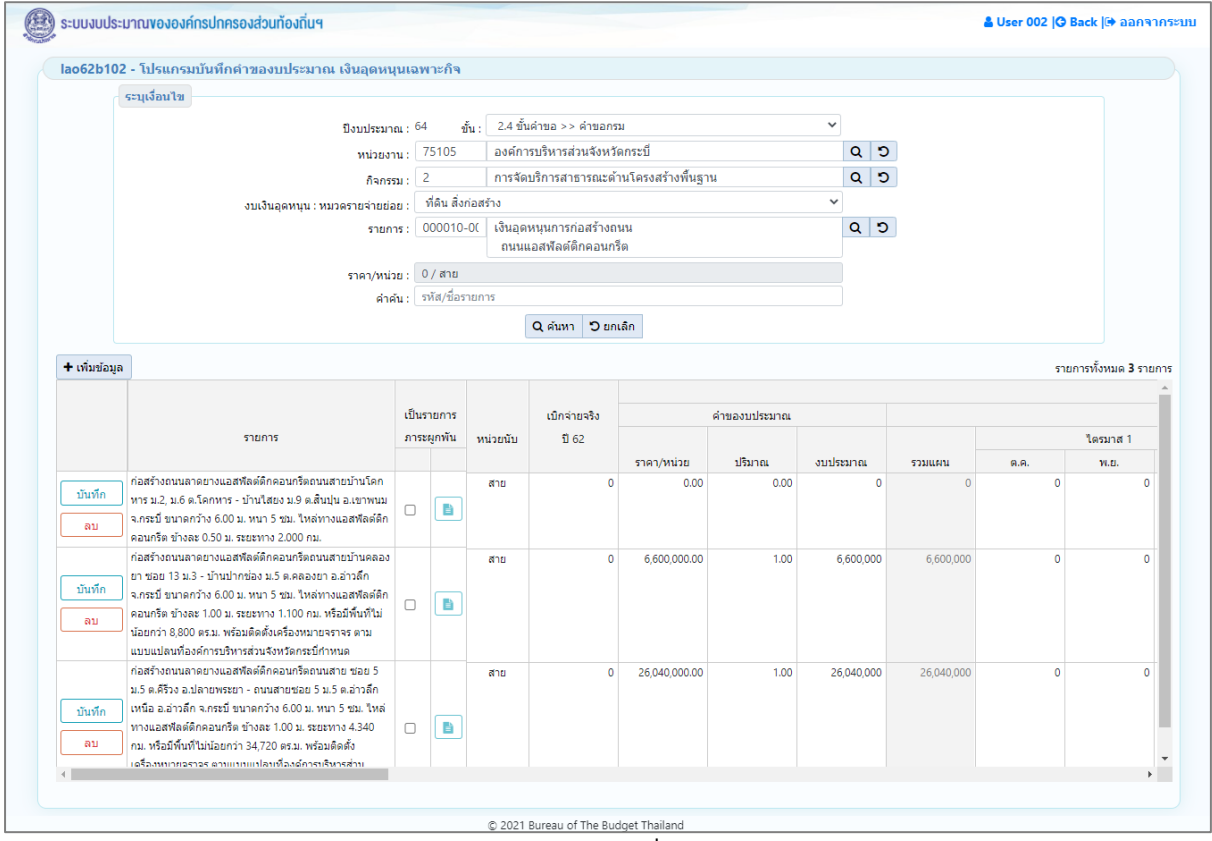

**หน้าจอแสดงผลการค้นหา - กรณีที่เคยบันทึกข้อมูล**

- 2. ทำการแก้ไขรายละเอียดข้อมูลให้ครบถ้วนสมบูรณ์
- 3. คลิกปุ่ม <mark>เม้นทึก เ</mark>พื่อแก้ไขข้อมูล โปรแกรมจะแสดงข้อความดังรูป

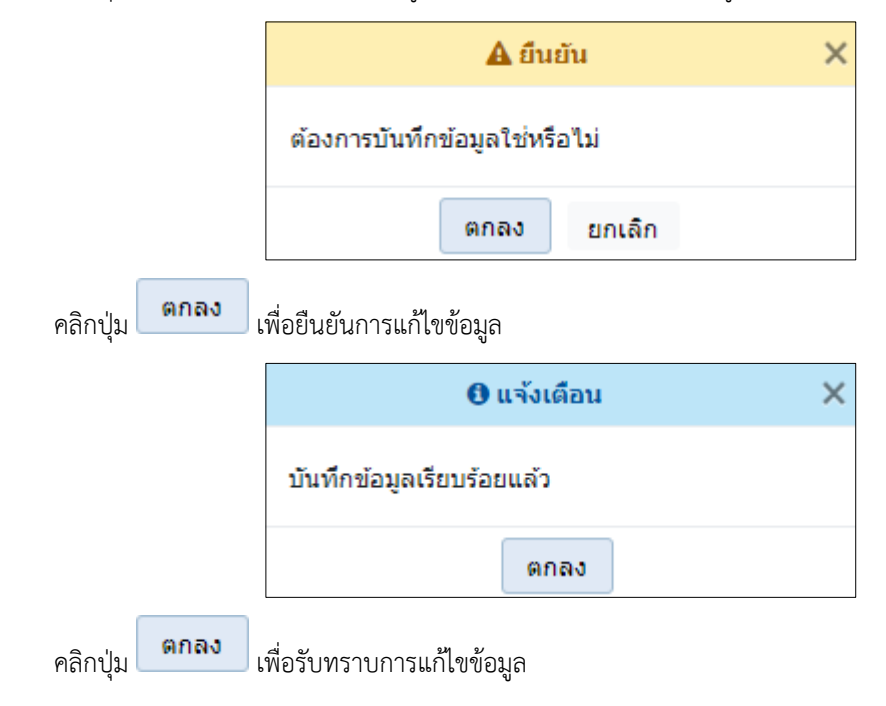

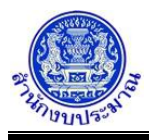

### *การลบข้อมูล*

### **ขั้นตอนการทำงาน**

- ี<br>1. จากหน้าเงื่อนไขการค้นหา คลิกปุ่ม **Q คำมหา เ**พื่อค้นหาข้อมูล โปรแกรมจะแสดงหน้าจอดังรูป
	-

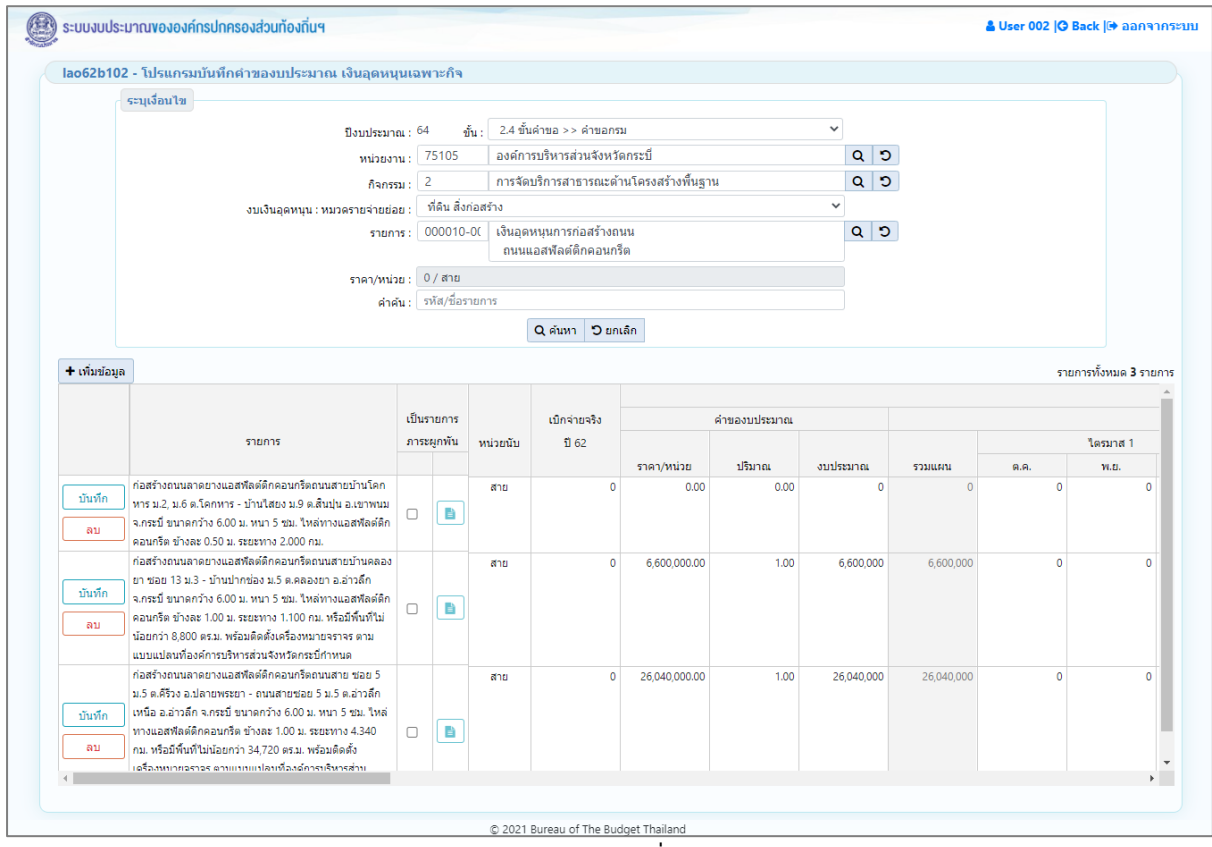

**หน้าจอแสดงผลการค้นหา – กรณีที่เคยบันทึกข้อมูล**

2. คลิกปุ่ม <mark>เพื่</mark>อลบข้อมูล โปรแกรมจะแสดงข้อความดังรูป

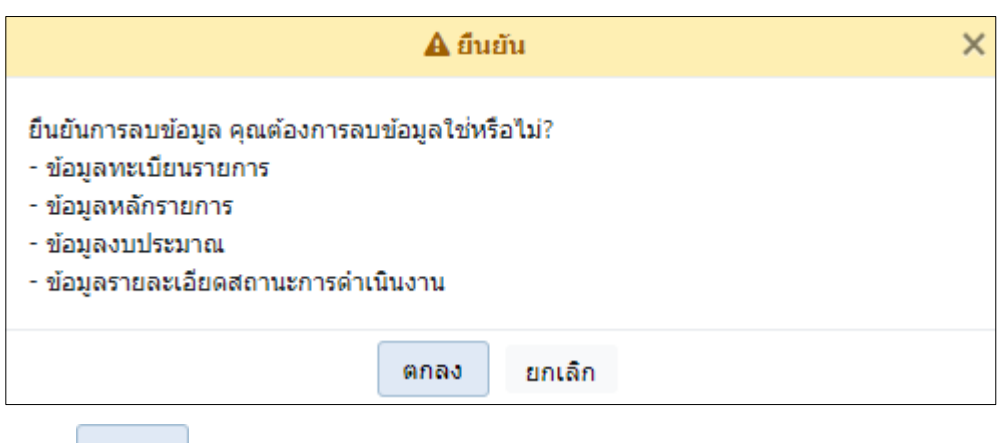

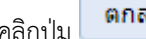

คลิกปุ่ม เพื่อยืนยันการลบข้อมูล

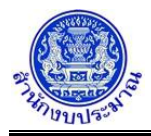

# **โครงการพัฒนาระบบสารสนเทศเพื่อการจัดทำงบประมาณขององค์กรปกครองส่วนท้องถิ่น**

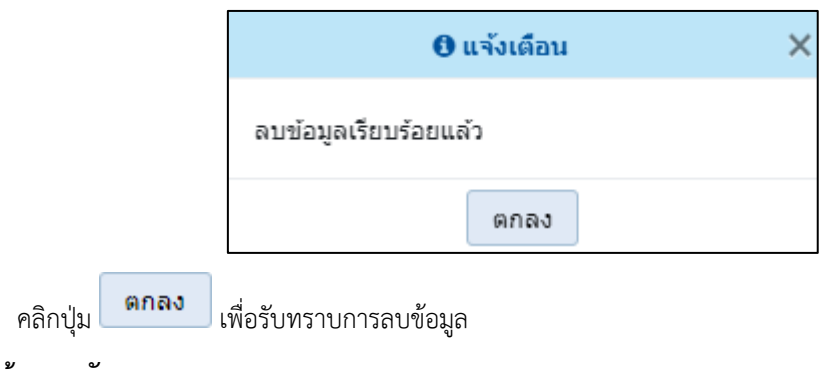

### **กลับสู่หน้าเมนูหลัก**

❖ เมื่อต้องการกลับสู่หน้าจอเมนูหลัก คลิกปุ่ม <mark>IG Back</mark>